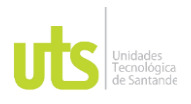

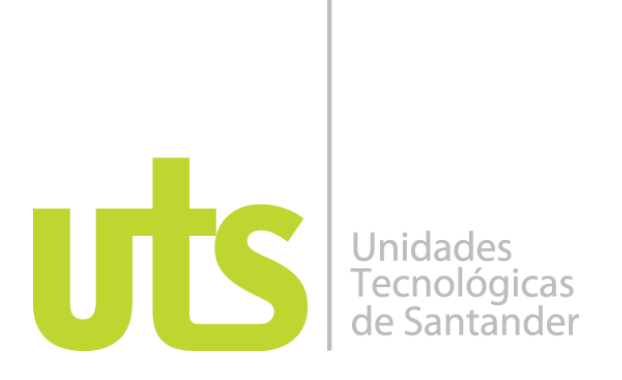

Desarrollar un aplicativo web para la automatización de procesos estadísticos y entrega de datos para el laboratorio de aguas y suelos en el instituto colombiano de petróleo (ICP).

Modalidad: Práctica Empresarial

Daniel David Beltran Cabarcas CC: 1005678199

**UNIDADES TECNOLÓGICAS DE SANTANDER Facultad de Ciencias Naturales e Ingenierías Ingeniería de Sistemas Bucaramanga 11/06/2022**

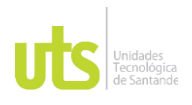

# DOCENCIA PÁGINA 2

F-DC-128 INFORME FINAL DE TRABAJO DE GRADO RME FINAL DE TRABAJO DE GRADO<br>EN MODALIDAD DE PRÁCTICA

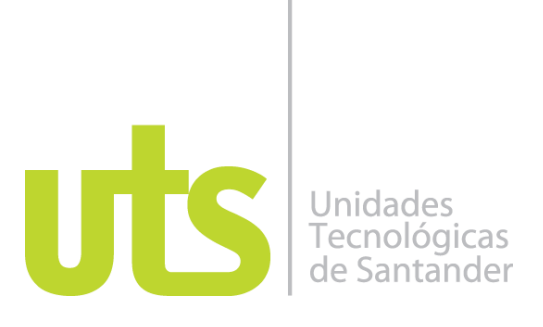

Desarrollar un aplicativo web para la automatización de procesos estadísticos y entrega de datos para el laboratorio de aguas y suelos en el instituto colombiano de petróleo (ICP).

Modalidad: Práctica Empresarial

Daniel David Beltran Cabarcas CC: 1005678199

**Informe de práctica para optar al título de** Ingeniero de sistemas

> **DIRECTOR** Ing. Julián Barney Jaimes Rincón

**Nombre completo del delegado de la empresa** Ing. Diego Leonardo Blanco Arenas Co- investigador (ICP)

**GRUPO DE INVESTIGACIÓN EN INGENIERÍA DEL SOFTWARE GRIIS COL0064799**–**GRIS**

### **UNIDADES TECNOLÓGICAS DE SANTANDER Facultad de Ciencias Naturales e Ingenierías Ingeniería de Sistemas Bucaramanga 11/06/2022**

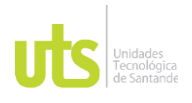

DOCENCIA PÁGINA 3 DE 68

INFORME FINAL DE TRABAJO DE GRADO RME FINAL DE TRABAJO DE GRADO<br>EN MODALIDAD DE PRÁCTICA

Nota de Aceptación

APROBADO

Julian Jaimes Rincon

\_\_\_\_\_\_\_\_\_\_\_\_\_\_\_\_\_\_\_\_\_\_\_\_\_\_\_\_\_\_\_\_\_\_

\_\_\_\_\_\_\_\_\_\_\_\_\_\_\_\_\_\_\_\_\_\_\_\_\_\_\_\_\_\_\_\_\_\_\_

\_\_\_\_\_\_\_\_\_\_\_\_\_\_\_\_\_\_\_\_\_\_\_\_\_\_\_\_\_\_\_\_\_\_\_

\_\_\_\_\_\_\_\_\_\_\_\_\_\_\_\_\_\_\_\_\_\_\_\_\_\_\_\_\_\_\_\_\_\_\_

Firma del Evaluador

Julian Jaimes Rincon

\_\_\_\_\_\_\_\_\_\_\_\_\_\_\_\_\_\_\_\_\_\_\_\_\_\_\_\_\_\_\_\_\_\_

Firma del Director

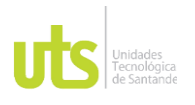

### **DEDICATORIA**

Dedico este trabajo de grado principalmente a mi abuela Hilda María Meléndez Rodríguez, una persona que fue muy especial y de vital importancia en este proceso, como segundo se lo dedico a mis papas Daniel José Beltran Osorio y Luz Estela Cabarcas Meléndez los cuales fueron de una pieza clave para llevar a cabo este proceso y tercero también va dedicado a mi tío Víctor Ricardo Báez, Mónica Juliana Báez, y a toda mi familia por apoyarme.

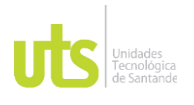

### **AGRADECIMIENTOS**

Principalmente quisiera darle las gracias a Dios porque me permitió llevar a cabo este proceso tan hermoso, a todas las personas que me apoyaron a mis primos, a mis amigos, compañeros de universidad que también fueron de vital apoyo en este proceso.

También quisiera darles las gracias a las unidades tecnológicas de Santander por abrirme las puertas y darme la oportunidad de aprender y formarme como profesional, también quisiera agradecerle a todos los profesores del programa de ingeniera de sistemas por su compromiso de enseñanza y al director de trabajo de grado Ingeniero Julián Barney Jaimes Rincón por guiarme en esta etapa culminante de este gran proceso.

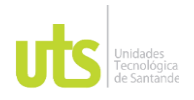

# DOCENCIA PÁGINA 6

F-DC-128 INFORME FINAL DE TRABAJO DE GRADO RME FINAL DE TRABAJO DE GRADO<br>EN MODALIDAD DE PRÁCTICA

#### **TABLA DE CONTENIDO**

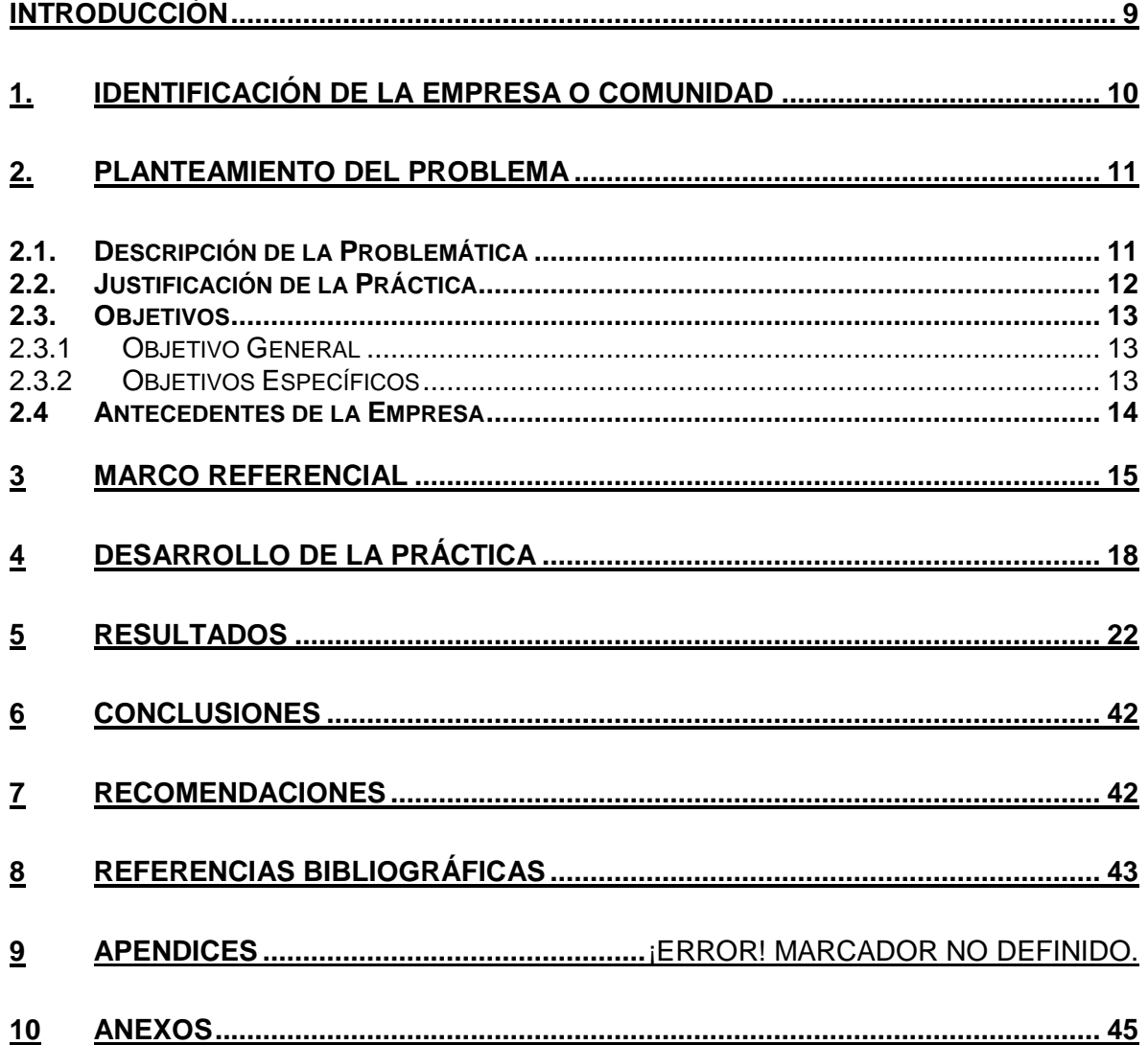

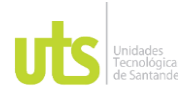

# DOCENCIA PÁGINA 7

F-DC-128 INFORME FINAL DE TRABAJO DE GRADO RME FINAL DE TRABAJO DE GRADO<br>EN MODALIDAD DE PRÁCTICA

### **LISTA DE FIGURAS**

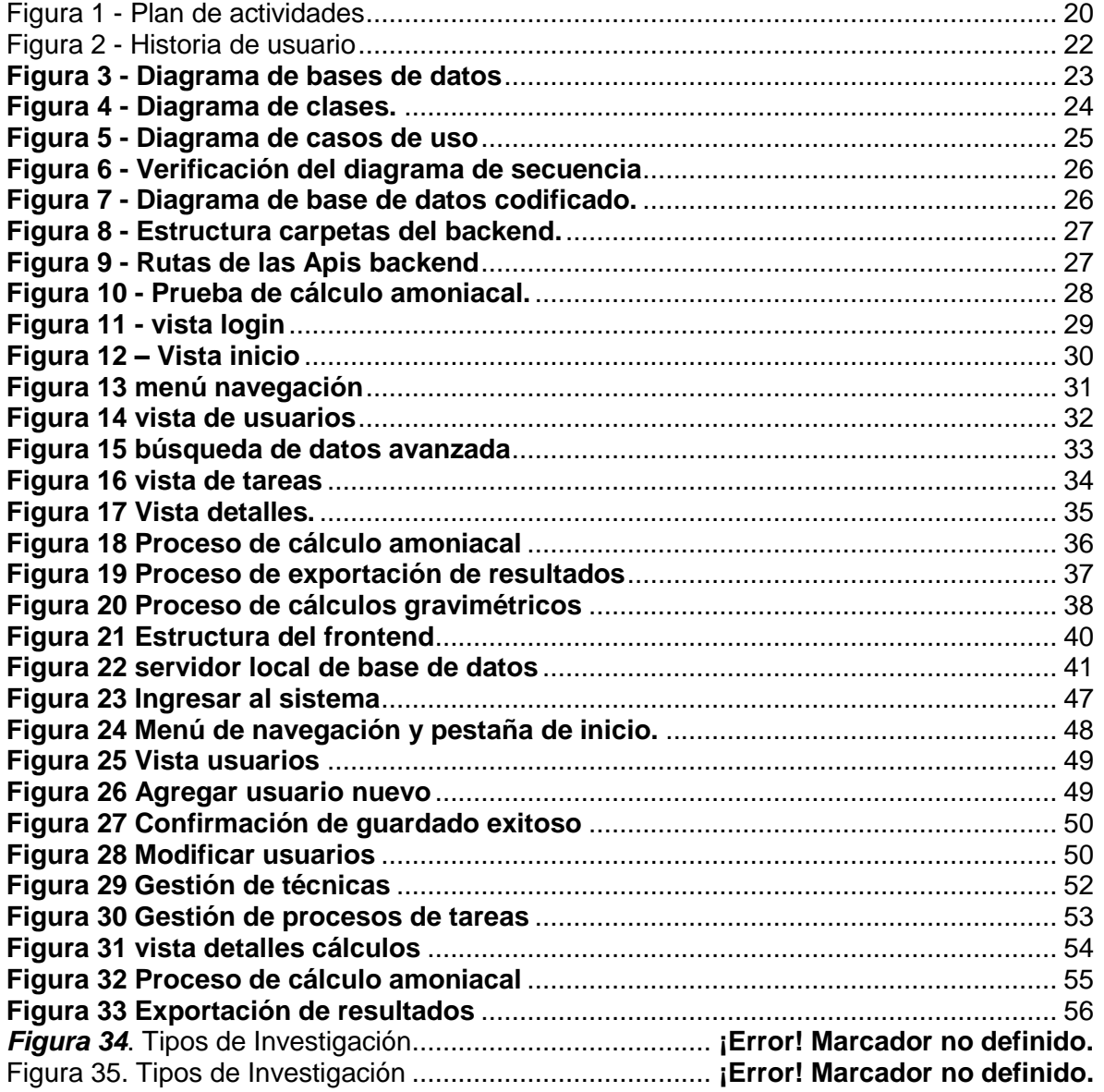

![](_page_7_Picture_0.jpeg)

# **LISTA DE TABLAS**

![](_page_7_Picture_88.jpeg)

![](_page_8_Picture_0.jpeg)

### **INTRODUCCIÓN**

<span id="page-8-0"></span>Ecopetrol es una empresa mixta que lidera la lista de las mejores del país y de la región sudamericana por su excelente labor en actividades petroquímicas abarcando producción, refinación y transporte de las mismas. Esta empresa nace en agosto del año 1951, iniciando operaciones en el valle Medio del rio Magdalena comenzó como una Empresa comercial e industrial del estado, su labor era administrar los recursos de hidrocarburífero del país así poco a poco evolucionando su operación y cobertura.

Para una de las instalaciones de Ecopetrol como lo es el ICP (Instituto Colombiano del Petróleo) ubicada en el municipio de Piedecuesta, Santander es importante estar al tanto de los avances tecnológicos en cada uno de sus procesos para mantenerse como una empresa en constante desarrollo. Para ello se realiza a menudo proyectos de investigación y de desarrollo tecnológico para aplicar en cada área y laboratorios dentro del ICP, automatizando o buscando una mejor versión para la realización de tareas diarias como ensayos de laboratorios, asignación de tareas del personal, registros de personal, supervisión de tareas, autorización, control etc.

Por esta razón se implementan nuevas actividades dentro del ICP para la optimización de procesos mediante diseños de herramientas tecnológicas dentro del laboratorio, aumentando su eficacia y automatizando la mayor parte de procesos que realizan manualmente en el laboratorio de aguas y suelos como en el manejo y supervisión del personal, entre otras. En este caso se presenta una automatización mediante una propuesta de diseño y desarrollo de una Aplicación web para el análisis estadístico de datos obtenidos en las diferentes técnicas utilizadas en el laboratorio de Aguas y Suelos del ICP cumpliendo con las funciones requeridas por el líder de este.

![](_page_9_Picture_0.jpeg)

#### **1. IDENTIFICACIÓN DE LA EMPRESA O COMUNIDAD**

<span id="page-9-0"></span>Ecopetrol S.A. es una Compañía organizada bajo la forma de sociedad anónima, del orden nacional, vinculada al Ministerio de Minas y Energía. Es una sociedad de economía mixta, de carácter comercial integrada del sector de petróleo y gas, que participa en todos los eslabones de la cadena de hidrocarburos: exploración, producción, transporte, refinación y comercialización.

Ecopetrol cuenta con una amplia experiencia científica, liderada por el Instituto Colombiano del Petróleo en un trabajo colaborativo con universidades, centros de investigación y empresas de base tecnológica nacionales e internacionales en temáticas propias de la industria del petróleo y el gas.

Diseño de nuevos procesos e innovaciones, pruebas experimentales y desarrollo de ingenierías y productos tecnológicos son el corazón del quehacer científico del ICP en más de tres décadas de investigación y generación de soluciones tecnológicas.

Para una de las instalaciones de Ecopetrol como lo es el ICP es importante estar al tanto de los avances tecnológicos en cada uno de sus procesos para mantenerse como una empresa en constante desarrollo. Para ello se realiza a menudo proyectos de investigación y de desarrollo tecnológico para aplicar en cada área y laboratorio de aguas y suelos dentro del ICP, automatizando o buscando una mejor versión para la realización de tareas diarias como ensayos de laboratorios, asignación de tareas del personal, registros de personal, supervisión de tareas, autorización, control. Etc.

![](_page_10_Picture_0.jpeg)

### **2. PLANTEAMIENTO DEL PROBLEMA**

#### <span id="page-10-1"></span><span id="page-10-0"></span>**2.1. Descripción de la Problemática**

Cuando hablamos de la industria 4.0 podemos decir que es una nueva esfera de la industria que aparece como un resultado del surgimiento, distribución, uso y apropiación de nuevas tecnologías (tecnologías digitales y tecnologías de Internet) que permiten procesos de producción completamente automatizados donde los objetos físicos (máquinas) interactúan sin que se dé la participación humana. La cuarta revolución industrial es una revolución hacia la digitalización.

El cambio social de una sociedad industrializada a una sociedad post industrializada, basada en el conocimiento, orientada el servicio, y basada en la información, puede ser designado como una revolución digital. (Bartodziej, 2017)

Dentro del enfoque basado en la producción, el desarrollo de la Industria 4.0 significa la modernización de la industria con la automatización a gran escala de los procesos de producción. Se hace hincapié en el componente organizativo del funcionamiento de las empresas industriales. (Sukhodolov, 2019)

Teniendo en cuanta el concepto de la industria 4.0, es fundamental que el laboratorio de Aguas y suelos del ICP pueda contar con una herramienta TIC o aplicativo web que le permita automatizar los procesos de una forma eficiente, ya que aunque en la última década, Ecopetrol desarrolló una ventaja competitiva en crudos pesados, que ha permitido lograr eficiencias en el recobro, tratamiento, transporte y procesamiento de este tipo de crudos en Colombia y suites de tecnologías para la aplicación de tratamiento de aguas el laboratorio cuanto aun con procesos sin automatizar lo que conlleva a reprocesos de información y a la no alineación con la industria 4.0.

# DOCENCIA PÁGINA 12

#### F-DC-128 INFORME FINAL DE TRABAJO DE GRADO RME FINAL DE TRABAJO DE GRADO<br>EN MODALIDAD DE PRÁCTICA

En el laboratorio se realizan varias técnicas para análisis estadístico de datos dicha recolección no cuenta con procesos automatizados, ni cercanos a los consignados en los enfoques de la automatización industrial, se hace necesario que estos cálculos estadísticos sean más controlados y precisos ya que el reproceso continuo hace que su visualización en el sistema de información sea menos eficaz. Esto nos lleva a plantearnos una pregunta **¿Puede el desarrollo de un aplicativo web automatizar los procesos internos de recolección de análisis y cálculo de datos en el laboratorio?**

### <span id="page-11-0"></span>**2.2. Justificación de la Práctica**

En línea con los nuevos retos de la industria de los hidrocarburos, el Centro de Innovación y Tecnología (ICP), principal centro de investigación y desarrollo tecnológico de Ecopetrol inicia una nueva era en la que profundizará investigaciones orientadas a la diversificación energética, la optimización en el uso del agua y la reducción de la huella de carbono de las operaciones y productos de la Empresa, entre otros frentes de trabajo.

Se puede decir que la visión de la Industria 4.0 es que, en el futuro, el sector industrial construirá redes globales para conectar sus máquinas, sus fábricas, sus depósitos de almacenamiento como sistemas ciber físicos, los cuales se conectarán y controlarán entre sí inteligentemente compartiendo información que les permita tomar decisiones. (Gilchrist, 2016)

Teniendo como base fundamental para la evolución industrial se hace necesario que se inicie con automatizar los procesos que se realizan de forma manual en el laboratorio de Aguas y Suelos, con esta automatización de las técnicas de análisis estadísticos en el laboratorio se mejorarían los tiempos de respuesta de dichas técnicas y reproceso de datos, logrando con ello un aumento en la productividad del laboratorio y dándole una herramienta más a los analistas para que su trabajo sea más eficaz.

# DOCENCIA PÁGINA 13

#### F-DC-128 INFORME FINAL DE TRABAJO DE GRADO RME FINAL DE TRABAJO DE GRADO<br>EN MODALIDAD DE PRÁCTICA

Con el desarrollo de esta aplicación se lograría evitar los trabajos manuales en el análisis de datos, los cuales hacen que se tenga un mayor porcentaje de error y un mayor tiempo empleado en realizar los cálculos necesarios para realizar un análisis en el laboratorio de aguas y suelos.

Esta automatización tendría un beneficio en la reducción de dichos porcentajes y evitara realizar procesos de datos varias veces por equivocación. Para esto se desarrollará un Aplicativo web utilizando react con bases de datos MySQL (según la solicitud VDI (Vicepresidencia Digital de Ecopetrol) que nos informa que el lenguaje PHP no se encuentra dentro del lineamiento para front-end ni back-end establecido para Ecopetrol, actualmente se tiene estipulado el uso de React/PowerApps/.Net Core 3x. En el cronograma de trabajo se colocará el tiempo estipulado de aprendizaje para la herramienta solicitada por Ecopetrol.

### <span id="page-12-0"></span>**2.3. Objetivos**

Realizando un análisis de la problémica y con base a la información recopilada se plantean los siguientes objetivos para dar una solución óptima al problema.

### <span id="page-12-1"></span>*2.3.1 Objetivo General*

Desarrollar una Aplicación web para el análisis estadístico de datos obtenidos en las diferentes técnicas utilizadas en el laboratorio de Aguas y Suelos, utilizando react y bases de datos MySQL, en el Centro de Innovación y Tecnología (ICP).

### <span id="page-12-2"></span>*2.3.2 Objetivos Específicos*

- $\triangleright$  Validar los requerimientos funcionales y no funcionales planeados anteriormente.
- Verificar y validar las técnicas estadísticas del proyecto.
- Comprobar datos del proyecto cohorte 1 y/o restructuración del proyecto cohorte 2.
- Desarrollar el aplicativo web según cronograma de trabajo.
- $\triangleright$  Implementar el prototipo funcional.

![](_page_13_Picture_2.jpeg)

### <span id="page-13-0"></span>**2.4 Antecedentes de la Empresa**

Ecopetrol cuenta con una amplia experiencia científica, liderada por el Instituto Colombiano del Petróleo en un trabajo colaborativo con universidades, centros de investigación y empresas de base tecnológica nacionales e internacionales en temáticas propias de la industria del petróleo y el gas.

Diseño de nuevos procesos e innovaciones, pruebas experimentales y desarrollo de ingenierías y productos tecnológicos son el corazón del quehacer científico del ICP en más de tres décadas de investigación y generación de soluciones tecnológicas. (Ecopetrol, 2020)

### **Capacidad experimental**

Creado el 11 de junio de 1985 en Piedecuesta, Santander, el ICP cuenta con una infraestructura tecnológica y científica conformada por:

- 9 laboratorios que comprenden más de 40 áreas experimentales y analíticas y 36 unidades de plantas piloto.
- $\ge$  +15.700 equipos y componentes disponibles para la investigación y el desarrollo de tecnología. (Ecopetrol, 2020)

### **Desarrollos**

En la última década, Ecopetrol desarrolló una Ventaja Competitiva en Crudos Pesados, que ha permitido lograr eficiencias en el recobro, tratamiento, transporte y procesamiento de este tipo de crudos en Colombia y suites de tecnologías para las siguientes aplicaciones.

- $\triangleright$  Crudos pesados
- $\triangleright$  Tratamiento de agua
- $\triangleright$  Mitigación de hurto de hidrocarburos
- $\triangleright$  Integridad de activos industriales
- $\triangleright$  Perforación y geomecánica
- $\triangleright$  Biocombustibles

![](_page_14_Picture_0.jpeg)

#### **Comercializamos tecnologías**

Transferimos soluciones tecnológicas de Ecopetrol mediante acuerdos de licenciamiento con empresas nacionales e internacionales que adquieran el derecho de comercializar y mejorar dichas tecnologías. Las tecnologías no licenciadas las ofrecemos de forma directa a empresas interesadas a través del departamento de comercialización de innovaciones del Instituto Colombiano del Petróleo. (Ecopetrol, 2020)

En línea con los nuevos retos de la industria de los hidrocarburos, el Instituto Colombiano del Petróleo (ICP), inicia una nueva era en la que profundizará investigaciones orientadas a la diversificación energética, la optimización en el uso del agua y la reducción de la huella de carbono de las operaciones y productos de la Empresa, entre otros frentes de trabajo.

El ICP también desarrolló un importante secreto industrial de Ecopetrol: una completa colección bioestratigrafía (microfósiles), que ha sido clave para orientar la perforación de pozos exploratorios en áreas de geografía compleja, y ha sido utilizada en más de 40 pozos exploratorios en los últimos años, en áreas de alta incertidumbre, como el Piedemonte Llanero. (Radio, 2020)

#### **3 MARCO REFERENCIAL**

#### <span id="page-14-0"></span>**React:**

React, también conocida como React.js, es una librería que funciona bajo JavaScript, por lo que es de código abierto. Así, tiene la ventaja de que no sólo se utiliza del lado del cliente sino también puede estar presente del lado del servidor y trabajar en conjunto. React está enfocado a hacer funciones. (Ricardo Neftali Lazcano Calixto, 2019)

#### **Node.js:**

DOCENCIA PÁGINA 16 DE 68

Es un entorno en tiempo de ejecución multiplataforma para la capa del servidor (en el lado del servidor) basado en JavaScript; controlado por eventos diseñado para crear aplicaciones escalables, permitiéndote establecer y gestionar múltiples conexiones al mismo tiempo. Gracias a esta característica, no tienes que preocuparte con el bloqueo de procesos, pues no hay bloqueos. (Simões, 2021) **JavaScript**:

Es un lenguaje de programación que se utiliza principalmente para crear páginas web dinámicas. Es interpretado, por lo que no es necesario compilar los programas para ejecutarlos. En otras palabras, los programas escritos con JavaScript se pueden probar directamente en cualquier navegador sin necesidad de procesos intermedios. A pesar de su nombre, JavaScript no guarda ninguna relación directa con el lenguaje de programación Java. Legalmente, JavaScript es una marca registrada de la empresa Sun Microsystems. (Perez, 2009)

#### **Bases de datos:**

Las bases de datos utilizadas en la actualidad en organizaciones y empresas", las bases de datos sirven para almacenar información ya sea de una empresa o de cualquier tipo de negocio, almacenan grandes cantidades de registros para así llevar un mejor manejo y organización de la información. (Joyanes, 2018)

#### **Aplicación web:**

Se denomina una aplicación web por que se ejecuta en internet cuyos datos o archivos son procesados y almacenados dentro de la web, estás aplicaciones el usuario no tiene la necesidad de instalarlas en su ordenador, el concepto está relacionado con la nube ya que la información se queda almacenada de forma permanente en los servidores web y nos envían a nuestros ordenadores o dispositivos los datos que requerimos al realizar la búsqueda quedando una copia temporal en nuestro equipo. (GCFGLOBAL, s.f.)

![](_page_16_Picture_2.jpeg)

### **El lenguaje unificado de modelado (uml):**

Es, tal como su nombre lo indica, un lenguaje de modelado y no un método o un proceso. El UML está compuesto por una notación muy específica y por las reglas semánticas relacionadas para la construcción de sistemas de software.

El UML en sí mismo no prescribe ni aconseja cómo usar esta notación en el proceso de desarrollo o como parte de una metodología de diseño orientada a objetos. (Xavier Ferré Grau, 2018)

#### **Metodología scrum:**

La metodología scrum se entiende como la estructura de personas con capacidad para abordar problemas adaptativos. Durante todo el proceso, los trabajadores scrum mantienen activa su creatividad y productividad con el objetivo de entregar un producto final de gran valor. Por supuesto, dentro del plazo establecido (que suele ser corto). Esta metodología de trabajo agile se basa en la aplicación de buenas prácticas para trabajar en equipo con grupos altamente productivos. El objetivo será el de obtener el mejor resultado posible para un proyecto. (Profesional, 2021)

#### **Mysql:**

MySQL es el sistema de gestión de bases de datos relacional más extendido en la actualidad al estar basada en código abierto. Desarrollado originalmente por MySQL AB, fue adquirida por Sun MicroSystems en 2008 y esta su vez comprada por Oracle Corporation en 2010, la cual ya era dueña de un motor propio InnoDB para MySQL. (Robledano, 2019)

#### **Hosting:**

En una primera aproximación al concepto del contrato hosting, podemos definirlo como el contrato, en virtud del cual una empresa proveedora de servicios de internet, aloja o alberga la página web del cliente, destinando un espacio en un servidor a cambio de una remuneración18. La empresa que presta el servicio de hosting alquila al cliente los medios de su propiedad para gestionar, mantener y

![](_page_17_Picture_0.jpeg)

actualizar la página web del cliente por un tiempo determinado a cambio de un precio estipulado. (Martín, 2011)

#### **Casos de uso:**

Un caso de uso se define como un conjunto de acciones realizadas por el sistema que dan lugar a un resultado observable el caso de uso especifica un comportamiento que el sujeto puede realizar en colaboración con uno o más actores, pero sin hacer referencia a su estructura interna el caso de uso puede contener posibles variaciones de su comportamiento básico incluyendo manejo de errores y excepciones una instanciación de un caso de uso es un escenario que representa un uso particular del sistema (un camino). (Francisco José García Peñalvo, 2018)

#### **Requerimientos:**

Los requerimientos especifican qué es lo que el sistema debe hacer (sus funciones) y sus propiedades esenciales y deseables.

La captura de los requerimientos tiene como objetivo principal la comprensión de lo que los clientes y los usuarios esperan que haga el sistema. (Fuentes, 2011)

### **4 DESARROLLO DE LA PRÁCTICA**

<span id="page-17-0"></span>En la cohorte 1 se realizó el "Diseño de una herramienta TIC para la automatización de procesos estadísticos y entrega de datos", siguiendo la metodología agiles SCRUM.

En la cohorte 2 se mejoró y de desarrollo un aplicativo web para la automatización de procesos estadísticos y entrega de datos para el laboratorio de aguas y suelos, siguiendo la metodología agiles SCRUM.

En la presente cohorte 3 se sigue trabajando con la metodología ágil SCRUM una metodología que se emplea para el desarrollo de software, la cual asigna roles para cada actividad.

# DOCENCIA PÁGINA 19

DE 68

#### F-DC-128 INFORME FINAL DE TRABAJO DE GRADO RME FINAL DE TRABAJO DE GRADO<br>EN MODALIDAD DE PRÁCTICA

**Dueño del producto:** Ecopetrol

**Gerente del proyecto:** Ing- Diego Leonardo Blanco (co-investigador ICP) **Scrum Master:** Ing- Julián Barney Jaimes Rincón (co-investigador UTS) **Equipo desarrollador**: Daniel David Beltran Cabarcas (co-investigador UTS)

Se define que para la presentación de avances durante el proceso se llevaron a cabo visitas técnicas al laboratorio de aguas y suelos en el ICP, además si es el caso reuniones o envíos de correo electrónico con el gerente del proyecto cada vez que se termine un sprint o etapa de un avance significativo; para el caso del Scrum Master se llevaba una mayor supervisión durante el proceso mediante sesiones virtuales.

Para cumplir con el respectivo procedimiento de implementación y desarrollo del aplicativo se realizó una entrevista con el coinvestigador icp Diego Leonardo Blanco, En la cual se habló sobre los siguientes ítems para poder continuar con el desarrollo del aplicativo web.

- Contextualización de lo realizado en la cohorte 1 y 2.
- Revisión del aplicativo en general.
- Planteamiento de lo que se realizara en la cohorte 3.

**Se realizo verificación en sitio de los requerimientos del proyecto para así continuar con el desarrollo e implementación de las fórmulas restantes.**

Para el desarrollo óptimo de las actividades se realiza un planificador o plan de actividades para la realización de las distintas tareas durante todo el proceso.

![](_page_19_Picture_0.jpeg)

#### <span id="page-19-0"></span>Figura 1 - Plan de actividades

![](_page_19_Picture_92.jpeg)

#### Fuente: Autor

cómo se evidencia en la figura anterior se trabajará con la metodología scrum la cual tiene 3 sprint y en cada uno de ellos hay una serie de actividades a realizar por semanas.

**El Sprint #1** corresponde a la información recopilada de la cohorte 1 y 2, además va orientada al mejoramiento de interfaz del aplicativo e implementación de nuevas librerías para que el aplicativo sea más optimo.

**El Sprint #2** consiste en la realización y finalización del desarrollo en mayor avance del prototipo de la aplicación web, pruebas de funcionalidad.

**Para el ultimo Sprint #3** corresponde a el desarrollo de manuales e informes, despliegue de lo que se hizo sobre el aplicativo web y su respectiva presentación a los encargados del producto.

![](_page_20_Picture_0.jpeg)

# **Sprint 1.**

<span id="page-20-0"></span>![](_page_20_Picture_184.jpeg)

![](_page_20_Picture_185.jpeg)

Fuente: Autor

## **Sprint 2**

<span id="page-20-1"></span>Tabla 2 - sprint 2

![](_page_20_Picture_186.jpeg)

Fuente: Autor

### **Sprint 3**

<span id="page-20-2"></span>Tabla 3 - sprint 3

![](_page_20_Picture_187.jpeg)

Fuente: Autor

![](_page_21_Picture_0.jpeg)

### **5 RESULTADOS**

### <span id="page-21-0"></span>Figura 2 - Historia de usuario

![](_page_21_Picture_62.jpeg)

![](_page_21_Picture_63.jpeg)

![](_page_21_Picture_64.jpeg)

### **Fuente: Anexo 1**

![](_page_21_Picture_65.jpeg)

# **Fuente: Anexo 1**

![](_page_22_Picture_0.jpeg)

#### **Figura 3 - Diagrama de bases de datos**

![](_page_22_Figure_7.jpeg)

#### **Fuente: Autor.**

Se evidencia el diagrama de bases de datos el cual se diseñó con base a las necesidades y requerimientos del usuario para la implementación del aplicativo web, se puede observar que costa de 4 tablas que permitirá alojar la información del laboratorio.

![](_page_23_Picture_0.jpeg)

### **Figura 4 - Diagrama de clases.**

![](_page_23_Figure_7.jpeg)

#### **Fuente: Autor.**

Se evidencia el diagrama de clases que se planteó teniendo en cuanta las necesidades del usuario, este diagrama nos muestra más a fondo como será el funcionamiento del sistema una vez implementado.

![](_page_24_Picture_0.jpeg)

![](_page_24_Figure_6.jpeg)

# **Figura 5 - Diagrama de casos de uso**

#### **Fuente: Anexo 1**

Se realiza la verificación del diagrama de casos de uso planteado anteriormente el cual cumple con lo estipulado.

![](_page_25_Picture_0.jpeg)

![](_page_25_Figure_6.jpeg)

## **Figura 6 - Verificación del diagrama de secuencia**

#### **Fuente: Anexo 2**

Se realiza la verificación del diagrama de secuencia que se realizó anteriormente y

se encuentra que el diagrama es correcto.

![](_page_25_Figure_11.jpeg)

![](_page_25_Figure_12.jpeg)

### **Fuente: Autor**

Se realizo la correcta implementación de la base de datos en mysql con base al diseño que se planteó.

![](_page_26_Picture_0.jpeg)

### **Figura 8 - Estructura carpetas del backend.**

![](_page_26_Picture_7.jpeg)

**Fuente: Autor.**

Se muestra la estructura del backend desarrollado en node js.

<span id="page-26-0"></span>**Figura 9 - Rutas de las Apis backend**

| <b>EDITORES ABIERTOS</b>   |      | <mark>Us</mark> api.js > <b>l©]</b> <unknown><br/>routes <math>\rightarrow</math></unknown>                             |
|----------------------------|------|----------------------------------------------------------------------------------------------------|
| / SERVER                   | ははいす | $const$ router = require('express').Router();                                                                           |
| $\sum$ db                  | ۰    | $\overline{2}$                                                                                                    |
| $\sum$ a models            | ٠    | $const$ apiUsersRoute = require('./api/users');<br>3                                                                    |
| $\sum$ node_modules        | ۰    | $const$ apiTasksRoute = require('./api/tasks');<br>$\overline{4}$                                                       |
| $\vee$ <b>EV</b> routes    | ٠    | const apiDetailsRoute = require('./api/details');<br>5.<br>const apiTechniquesRoute = require('./api/techniques');<br>6 |
| <b>E</b> api               |      | $const$ apiCalculateRoute = require('./api/calulate');<br>7                                                             |
| <b>Js</b> calulate.js      |      | $const$ middlewares = require('./middlewares');<br>8                                                                    |
|                            |      | $const \{ route \}$ = require('express/lib/application');<br>$\overline{9}$                                             |
| us details.js              |      | 10                                                                                                    |
| us tasks.js                |      |                                                                                                    |
| us techniques.js           |      | router.use('/users', apiUsersRoute);<br>11<br>router.use('/calculo', apiCalculateRoute);<br>12 <sub>2</sub>             |
| users.js                   |      | router.use('/techniques', apiTechniquesRoute);<br>13                                                                    |
| us api.js                  | U    | router.use('/tasks', apiTasksRoute);<br>14                                                                              |
| us middlewares.js          | U    | router.use('/details', apiDetailsRoute);<br>15                                                                          |
|                            | U    | 16                                                                                                    |
| us app.js                  |      | 17                                                                                                    |
| <b>i</b> package-lock.json | U    |                                                                                                    |
| <b>i</b> s package.json    | U    | $module \nvert .\n    e xports = router;$<br>18                                                                         |
|                            |      |                                                                                                    |

**Fuente: Autor**

Se verifica la creación de las Apis y su posterior funcionamiento para poder consumir los micro servicios en el frontend.

![](_page_27_Picture_0.jpeg)

![](_page_27_Picture_58.jpeg)

#### **Fuente: Autor**

Se verifica que la Api de cálculo funcione de una manera correcta como se muestra en la imagen.

![](_page_28_Picture_0.jpeg)

## <span id="page-28-0"></span>**Figura 11 - vista login**

![](_page_28_Picture_7.jpeg)

#### **Fuente: Autor**

Se realiza la implementación y verificación de la vista del login posteriores ajustes y queda funcionando ok.

![](_page_29_Picture_0.jpeg)

### <span id="page-29-0"></span>**Figura 12 – Vista inicio**

![](_page_29_Picture_67.jpeg)

Una vez el responsable de laboratorio ingrese al aplicativo con su usuario y contraseña lo va redirigir a la página de inicio en la cual se encuentra con un mensaje de bienvenida acompañado de un calendario y un reloj que muestra la hora, esto le permitirá al responsable de laboratorio mirar fechas para poder asignar tareas a su personal.

![](_page_30_Picture_0.jpeg)

![](_page_30_Picture_67.jpeg)

### **Figura 13 menú navegación**

### **Fuente: Autor**

En el menú de navegación el usuario podrá ingresar a las vistas de **(usuarios, técnicas, tareas, detalles, cálculo amoniacal y calculo gravimétricos),** como se puede evidenciar en la imagen se podrá acceder a cada una de estas y tener control total de las actividades que se gestionan en cada una de las vistas.

![](_page_31_Picture_0.jpeg)

### **Figura 14 vista de usuarios**

![](_page_31_Picture_78.jpeg)

### **Fuente: Autor.**

En la vista de usuarios el encargado de laboratorio podrá gestionar el personal a su cargo, como primero se podrá registrar un usuario dando clic en el botón nuevo el cual abre un formulario que requiere los siguientes datos **(nombre, apellido, registro, rol, usuario, contraseña)**, una vez diligenciado este formulario se dará clic en el botón insertar, si el usuario se guarda correctamente se mostrara un mensaje que el registro fue exitoso, y se podrá evidenciar en la lista, por otra se podrán editar los datos dando clic en el lápiz y posteriormente se podrá eliminar dando clic en el botón con icono de caneca y este mostrara un mensaje de confirmación que si está seguro de eliminar el usuario.

![](_page_32_Picture_0.jpeg)

![](_page_32_Picture_65.jpeg)

#### **Figura 15 búsqueda de datos avanzada**

#### **Fuente: Autor**

Se implementa esta vista donde podremos encontrar todas las técnicas que se utilizan en el laboratorio las cuales serán necesarias para cuando se necesiten realizar los cálculos, para poder registrar una técnica es necesario dar clic en nuevo y llenar un formulario con los campos **(nombre, clasificación)**, una vez llenado este se guarda y automáticamente aparecerá el nuevo registro en la lista.

![](_page_33_Picture_0.jpeg)

### **Figura 16 vista de tareas**

![](_page_33_Picture_68.jpeg)

#### **Fuente: Autor**

Se implemento la vista de tarea en la cual el responsable de laboratorios podrá asignar tareas a su personal, haciendo clic en el botón nuevo se desplegará un formulario el cual se deberá llenar con los siguientes datos **(submision, sample, fecha límite, usuario, técnica)**, estos son los datos necesarios para poder asignar una tarea, al igual se podrá eliminar tareas o editar el submision y el sample los demás campos no podrán ser editables.

![](_page_34_Picture_0.jpeg)

# <span id="page-34-0"></span>**Figura 17 Vista detalles.**

![](_page_34_Picture_64.jpeg)

#### **Fuente: Autor**

Se implemento la vista detalles con el fin de llevar un archivo de los detalles de los cálculos que se realizan en el laboratorio de aguas y suelos, el cual contara con diferentes campos (id, submision, sample, fecha, tarea, técnica y dando click en la flecha se observa el detalle y resultado).

![](_page_34_Picture_65.jpeg)

ELABORADO POR: Oficina de Investigaciones REVISADO POR: Soporte al Sistema Integrado de Gestión UTS APROBADO POR: Jefe Oficina de Planeación

FECHA APROBACION: Noviembre de 2019

![](_page_35_Picture_0.jpeg)

**Figura 18 Proceso de cálculo amoniacal**

#### F-DC-128 INFORME FINAL DE TRABAJO DE GRADO RME FINAL DE TRABAJO DE GRADO<br>EN MODALIDAD DE PRÁCTICA

![](_page_35_Picture_67.jpeg)

### **Fuente: Autor.**

Se implemento satisfactoriamente la vista de cálculos, en la cual el usuario que se le asigno la tarea podrá completarla realizando el cálculo de acuerdo a lo asignado, para poder realizar la operación es necesario llenar los campos que se requieren, una vez hecho esto se da clic en el botón calcular y esto arrojara el resultado el cual se podrá exportar, en la siguiente página se mostrara el proceso, una vez se calcula el resultado se procede a guardar ese cálculo dando clic en el botón guardar.

![](_page_36_Picture_0.jpeg)

# <span id="page-36-0"></span>**Figura 19 Proceso de exportación de resultados**

![](_page_36_Picture_62.jpeg)

### **Fuente: Autor**

Siguiendo con el proceso de cálculo, una vez realizada la operación de calcular se podrá exportar los datos dando clic en el botón exportar este genera un bloc de notas como se evidencia en la imagen con los resultados de la operación que se realizó anteriormente.

![](_page_37_Picture_0.jpeg)

![](_page_37_Picture_63.jpeg)

### <span id="page-37-0"></span>**Figura 20 Proceso de cálculos gravimétricos**

### **Fuente: Autor**

Se implementa la interfaz para el cálculo de métodos gravimétricos el cual se debe ingresar los datos necesarios para que el proceso sea exitoso al igual que en el proceso de cálculos amoniacal se tiene que hay un botón para calcular, para guardar el calculo realizado y por último un botón para la exportación de datos.

![](_page_38_Picture_0.jpeg)

### <span id="page-38-0"></span>**Tabla 4 pruebas funcionales**

![](_page_38_Picture_178.jpeg)

#### **Fuente: Autor**

Se realizaron las pruebas funcionales en el aplicativo para verificar que el funcionamiento sea correcto.

![](_page_39_Picture_0.jpeg)

### **Figura 21 Estructura del frontend**

![](_page_39_Picture_7.jpeg)

**Fuente: Autor.**

Se evidencia la estructura de las carpetas del frontend la cual quedo subdivida como se muestra en la imagen anterior.

![](_page_40_Picture_0.jpeg)

### <span id="page-40-0"></span>**Figura 22 servidor local de base de datos**

![](_page_40_Picture_56.jpeg)

### **Fuente: Autor**

Se utilizo el servidor local de xampp para implementar la base de datos mysql, este con el fin de garantizar un correcto flujo de datos y guardado eficiente.

![](_page_41_Picture_0.jpeg)

# DOCENCIA PÁGINA 42

<span id="page-41-0"></span>

F-DC-128 INFORME FINAL DE TRABAJO DE GRADO THE FINAL DE TRABAJO DE GRADO<br>EN MODALIDAD DE PRÁCTICA

### **6 CONCLUSIONES**

- La verificación de los requerimientos funcionales y no funcionales permitió identificar y realizar correcciones en la base de datos, diagrama de clases y maquetación del producto de software, además se verifico la tecnología a utilizar de acuerdo a lo solicitado por VDI y se dejó claridad de que tocaba llevar a cabo un proceso de aprendizaje.
- Respecto al producto de software se implementó con satisfacción la lógica del proyecto o backend el cual se desarrolló en node js y la codificación de la base de datos en MySQL y también se implementa la vista del login que se está desarrollando en React.
- Se implemento un producto software de calidad con ayuda de la metodología scrum la cual nos permitió desarrollar un prototipo optimo, se desarrolló software el cual su principal función es optimizar los tiempos en cuanto a cálculos en el laboratorio de aguas y suelos, además permitirá llevar un control de personal y procesos.

### **7 RECOMENDACIONES**

- <span id="page-41-1"></span> En cuanto a recomendaciones se puede decir que a futuro se puede seguir optimizando el aplicativo incluyéndole más funcionalidades para optimizar los procesos de cálculo y exportación de datos en el laboratorio de aguas y suelos.
- Se recomienda realizar periódicamente pruebas sobre el prototipo aplicativo web para verificar su funcionamiento, adicionalmente los mantenimientos preventivos de los equipos donde se ha instalado el software.
- Realizar periódicamente backup a la base de datos para prevenir la perdida de la información.

![](_page_42_Picture_0.jpeg)

<span id="page-42-0"></span>

## **8 REFERENCIAS BIBLIOGRÁFICAS**

#### **3. Referencias**

Bartodziej, C. J. (2017). *La Industria Conceptual 4.0.*

- Ecopetrol. (30 de Marzo de 2020). Obtenido de Ecopetrol: https://www.ecopetrol.com.co/wps/portal/Home/es/NuestraEmpresa/innovacionytec nologia/centro-de-innovacion-tecnologia
- Ecopetrol. (4 de Noviembre de 2020). *Ecopetrol*. Obtenido de https://www.ecopetrol.com.co/wps/portal/Home/es/NuestraEmpresa/QuienesSomo s/MarcoEstrategico
- Ecopetrol. (11 de Febrero de 2021). *Ecopetrol*. Obtenido de Ecopetrol: https://www.ecopetrol.com.co/wps/portal/Home/es/NuestraEmpresa/QuienesSom
- Ecopetrol, I. (30 de Marzo de 2020). Obtenido de Ecopetrol, ICP: https://www.ecopetrol.com.co/wps/portal/Home/es/NuestraEmpresa/innovacionytec nologia/centro-de-innovacion-tecnologia
- Ecopetrol, I. (4 de Noviembre de 2020). *Estrategia 2020+ Mision vision*. Obtenido de Ecopetrol, ICP:

https://www.ecopetrol.com.co/wps/portal/Home/es/NuestraEmpresa/QuienesSomo s/MarcoEstrategico

Francisco José García Peñalvo, A. G. (2018). *Fundamento de casos de uso.* Obtenido de https://repositorio.grial.eu/bitstream/grial/1155/1/UML%20- %20Casos%20de%20uso.pdf

Fuentes, M. d. (2011). *Analisis de requerimientos.*

- GCFGLOBAL. (s.f.). Obtenido de GCFGLOBAL: https://edu.gcfglobal.org/es/informaticabasica/que-son-las-aplicaciones-web/1/
- Gilchrist, A. (2016). *Industria 4.0.*
- Joyanes, L. (2018). *Sistemas de Información en la empresa.*

```
Martín, D. F. (2011). EL CONTRATO DE HOSTING. Universidad de La Laguna , 8.
```
- Perez, J. E. (2009). *Introduccion a javascript .* http://190.57.147.202:90/jspui/bitstream/123456789/430/1/introduccion\_javascript %20%281%29.pdf.
- Profesional, S. (25 de Octubre de 2021). Obtenido de metodología scrum: https://blogcandidatos.springspain.com/transformacion-digital/que-es-lametodologia-scrum/
- Radio, C. (11 de Junio de 2020). *Caracol Radio*. Obtenido de https://caracol.com.co/emisora/2020/06/11/bucaramanga/1591908475\_808905.ht ml
- Ricardo Neftali Lazcano Calixto, L. Á. (2019). React, también conocida como React.js, es una librería que funciona bajo. *Revista Digital Universitaria*, 4.
- Robledano, Á. (24 de Septiembre de 2019). *OpensWebinars*. Obtenido de https://openwebinars.net/blog/que-es-mysql/
- Simões, C. (21 de Julio de 2021). *OITDO*. Obtenido de https://www.itdo.com/blog/que-esnode-js-y-para-que-sirve/

Sukhodolov. (2019). *Industria 4.0.*

![](_page_43_Picture_0.jpeg)

Xavier Ferré Grau, M. I. (2018). *Desarrollo Orientado al UML.* Obtenido de https://www.uv.mx/personal/maymendez/files/2011/05/umltotal.pdf

![](_page_44_Picture_0.jpeg)

### **9 ANEXOS**

<span id="page-44-0"></span>**Anexo 1. Informe Actividad #13 Diseño de una herramienta TIC para la automatización de procesos estadísticos y entrega de datos cohorte 1 Andrés Felipe Moreno Valdivieso.**

#### **9.1. Anexo Manual de usuario.**

En este anexo se puede contemplar el correcto uso del software para el usuario.

![](_page_45_Picture_0.jpeg)

Manual de usuario

Desarrollo de un aplicativo web para la automatización de procesos estadísticos y entrega de datos para el laboratorio de aguas y suelos en el Centro de Innovación y Tecnología (ICP).

![](_page_45_Picture_8.jpeg)

Laboratorio de aguas y suelos ICP.

![](_page_46_Picture_0.jpeg)

# **Manual de usuario para utilizar el aplicativo**

### **Figura 23 Ingresar al sistema**

![](_page_46_Picture_77.jpeg)

#### **Fuente: Autor.**

Para poder ingresar al sistema se deberá ingresar un usuario y una contraseña el cual se le será asignado al encargado de laboratorio, una vez ingresados estos datos se dará clic sobre el botón login y si los datos son correctos le mostrara un mensaje de bienvenida o si por lo contrario los datos son incorrectos le mostrara un mensaje de error indicando que los datos que ingreso son incorrectos.

![](_page_47_Picture_0.jpeg)

#### $eco$ ¡Bienvienido! N Inicio **22** Usuarios **July 2022** August 2022 **SELECT TIME**  $12:40$  $W$  T  $\mathbf{r}$  $\overline{a}$  $W$  $\hat{\mathbf{r}}$  $\tilde{\mathbf{r}}$  $\pm$  $\overline{\mathbf{s}}$ Menu  $\overline{2}$  $\overline{z}$  $\overline{\mathbf{3}}$  $\overline{5}$ ## Procedimientos  $\overline{9}$  $10$  $\Xi$  Tecnicas  $12$  $14$  $17$ 19  $21$  $22$ 23  $21$  $22$  $24$ 26 27 30  $30<sup>°</sup>$  $24$  $2<sup>i</sup>$  $26$  $27$ 28  $29$  $28$  $29$  $31$ Menú de navegación Menú de navegación $31$  $\Box$ calculo iaca netrico Action Pagina  $\wedge$   $\bigcirc$   $\bigcirc$  ESP  $\otimes$  (1)) **b**  $\bigcirc$  12:40 p.m. 器 ٥  $\mathbf{r}$ 圖  $\frac{1}{2}$  $\Omega$ 權

### **Figura 24 Menú de navegación y pestaña de inicio.**

# **Fuente: Autor**

Una vez el usuario ingresa al sistema se encuentra con un menú de navegación, en el cual podrá navegar en las diferentes pestañas de gestión que tiene el aplicativo web, el menú está construido con las siguientes rutas: **(inicio, usuario, técnicas, tareas, cálculos)** el usuario podrá desplazarse a cada una de ellas y realizar los procesos que en cada una se realizan.

Como primero tenemos que al ingresar nos muestra la ventana de inicio la cual se consta de un calendario y un reloj, aquí el usuario podrá revisar fechas para asignar tareas a su personal.

![](_page_48_Picture_0.jpeg)

DOCENCIA PÁGINA 49 DE 68

INFORME FINAL DE TRABAJO DE GRADO RME FINAL DE TRABAJO DE GRADO<br>EN MODALIDAD DE PRÁCTICA

### **Figura 25 Vista usuarios**

![](_page_48_Picture_82.jpeg)

#### **Fuente: Autor**.

En la vista de usuarios tenemos que se podrá tener un control del personal, entre

sus funciones estará agregar, modificar, eliminar y listar.

# **Figura 26 Agregar usuario nuevo**

![](_page_48_Picture_83.jpeg)

ELABORADO POR: Oficina de Investigaciones REVISADO POR: Soporte al Sistema Integrado de Gestión UTS APROBADO POR: Jefe Oficina de Planeación

FECHA APROBACION: Noviembre de 2019

![](_page_49_Picture_0.jpeg)

Una vez que el usuario dio clic en el botón nuevo se abrirá un formulario el cual le pedirá que ingrese los siguientes datos: **(Nombre, Apellidos, Registro, Rol, Usuario, Contraseña),** una vez que se llenen los datos correctos se dará clic en insertar, si los datos se guardaron aparecer un mensaje de ok.

# <span id="page-49-0"></span>**Figura 27 Confirmación de guardado exitoso**

![](_page_49_Picture_81.jpeg)

#### **Fuente: Autor**

![](_page_49_Picture_82.jpeg)

![](_page_49_Picture_83.jpeg)

ELABORADO POR: Oficina de Investigaciones REVISADO POR: Soporte al Sistema Integrado de Gestión UTS APROBADO POR: Jefe Oficina de Planeación

FECHA APROBACION: Noviembre de 2019

![](_page_50_Picture_0.jpeg)

Para que modificar los datos se dará clic en el botón editar sobre el dato que se requiera editar y todo salió bien aparecerá un mensaje diciendo que los datos se modificaron correctamente.

![](_page_50_Picture_68.jpeg)

Cuando el usuario le clic en el botón eliminar le aparecerá un mensaje de confirmación el cual le indicara que, si está seguro de eliminar el usuario, si el usuario le da clic en si se borrara automáticamente y mostrara un mensaje diciendo que se eliminó correctamente, pero si por lo contrario le clic en no el usuario seguirá en la lista.

![](_page_51_Picture_0.jpeg)

F-DC-128 INFORME FINAL DE TRABAJO DE GRADO EN MODALIDAD DE PRÁCTICA<br>EN MODALIDAD DE PRÁCTICA

### **Confirmación de eliminación**

Se muestra el mensaje que se eliminó el usuario correctamente

![](_page_51_Picture_75.jpeg)

**Fuente: Autor.**

### <span id="page-51-0"></span>**Figura 29 Gestión de técnicas**

![](_page_51_Picture_76.jpeg)

#### **Fuente: autor**

ELABORADO POR: Oficina de Investigaciones REVISADO POR: Soporte al Sistema Integrado de Gestión UTS APROBADO POR: Jefe Oficina de Planeación

FECHA APROBACION: Noviembre de 2019

![](_page_52_Picture_0.jpeg)

En esta vista se puede gestionar todo lo que corresponde a las técnicas que se utilizan en laboratorio para realizar los cálculos, registrar, editar y eliminar.

<span id="page-52-0"></span>![](_page_52_Picture_72.jpeg)

En esta vista se gestiona todo lo correspondiente a las tareas que el responsable

![](_page_52_Picture_73.jpeg)

![](_page_52_Picture_74.jpeg)

![](_page_53_Picture_0.jpeg)

#### $\leftarrow$   $\rightarrow$  C O D localhost:3000/detaile ☆  $ec<sup>4</sup>$ **备** Inicio Lista detalles 23 Usuarios Menu ld. Submision Sample Fecha .<br>Tarea **Tecnica ACCIÓNES** 26 de junio de<br>2022  $\downarrow$  i **III** Procedimient  $6\overline{6}$ **HGDS IOJFD** 28 de junio de<br>2022 **DF764** 74KDS Iз Detalle de cálculos $\checkmark$  $\sqrt{1}$ **NH2SO4** Mtra Hblanco **VMTRA** mgNH3 **B** Detailes 1.96  $0.98$  $1.85$  $100$ 253.820 Procesos de calculos 3 de julio de<br>2022  $24$ **HSHS LSKJD**  $\overline{\mathbf{1}}$  $\overline{1}$  $\sqrt{1}$  $\mathbf{x}_i$  Amoniacal  $\leftarrow$   $\rightarrow$   $\rightarrow$   $\rightarrow$ aciones por Pagina:  $5 - 8$  $1-3$ de  $3\,$  $\mid<$  $\mathbf{x}_i$  Gravimetricos **Versions** Custom Action  $\bigcirc$   $\frac{27}{27}$  Mayorm. soleadd  $\wedge \;\;\text{as} \;\; \mathop{\mathbb{E}}_{\mathsf{LA}}^{\mathsf{ESP}} \;\;\text{as} \;\; \mathop{\mathbb{E}}_{\mathsf{Q}} \;\; \mathop{\mathbb{I}}_{\mathsf{Q}}^{\mathsf{Q}} \;\; \mathop{\mathbb{I}}_{\mathsf{Q}}^{\mathsf{Q} \mathsf{Q}} \; \mathop{\mathbb{I}}_{\mathsf{Q}}^{\mathsf{Q} \mathsf{Q}} \; \mathop{\mathbb{I}}_{\mathsf{Q}}^{\mathsf{Q} \mathsf{Q}} \; \mathop{\mathbb{I}}_{\mathsf{Q}}^{\mathsf{Q} \mathsf{Q}}$

### **Figura 31 vista detalles cálculos**

#### **Fuente: Autor**.

En esta vista se encontrará el historial de cada uno de los cálculos que se realizaron con los resultados de ellos y se podrán posteriormente descargar para subirlos al aplicativo de Ecopetrol, esto se realizó con el fin de llevar un control sobre los cálculos realizados.

![](_page_54_Picture_0.jpeg)

![](_page_54_Picture_67.jpeg)

# <span id="page-54-0"></span>**Figura 32 Proceso de cálculo amoniacal**

#### **Fuente: Autor.**

Para calcular se llenan los datos del formulario como se muestra en la imagen y se da clic en el botón calcular el cual arrojara un resultado de ese calculo que se realizó, una vez realizado el cálculo se podrá guardar ese dando clic en el botón guardar.

![](_page_55_Picture_0.jpeg)

# <span id="page-55-0"></span>**Figura 33 Exportación de resultados**

![](_page_55_Picture_59.jpeg)

### **Fuente: Autor**

Una vez realizado el cálculo se hace clic en el botón exportar el cual nos genera un archivo bloc de nota con los resultados del calculo que se realizó como se muestra en la imagen anterior.

![](_page_56_Picture_0.jpeg)

DOCENCIA PÁGINA 57 DE 68

F-DC-128 INFORME FINAL DE TRABAJO DE GRADO RME FINAL DE TRABAJO DE GRADO<br>EN MODALIDAD DE PRÁCTICA

**Manual de instalación Desarrollo de un aplicativo web para la automatización de procesos estadísticos y entrega de datos para el laboratorio de aguas y suelos en el Centro de Innovación y Tecnología (ICP).** 

![](_page_56_Picture_7.jpeg)

# **Laboratorio de aguas y suelos ICP.**

![](_page_57_Picture_0.jpeg)

# **Manual de instalación para uso de la aplicación**

# **4. Instalación de XAMPP**

La primera herramienta que vamos a necesitar es XAMPP, la cual vamos a descargar en el siguiente link [https://www.apachefriends.org/es/download.html,](https://www.apachefriends.org/es/download.html) una vez ingresemos al link nos aparecerá lo siguiente:

![](_page_57_Picture_78.jpeg)

Una vez dentro de la página vamos a dar clic en descargar para Windows la versión

7.4.28, así como se muestra en la imagen.

![](_page_57_Picture_79.jpeg)

Confirmamos que se descargó XAMPP correctamente como se muestra en la imagen anterior, y posteriormente nos vamos donde quedo guardado el instalador.

![](_page_58_Picture_0.jpeg)

Procedemos a ejecutar el instalador dando clic derecho y escogiendo la opción ejecutar como administrador y nos aparecerá un mensaje de confirmación al cual le daremos clic en la opción Si, posteriormente nos aparecerá lo siguiente.

![](_page_58_Picture_7.jpeg)

Daremos clic en next y nos mostrara le siguiente y nuevamente daremos clic en

next.

![](_page_58_Picture_10.jpeg)

ELABORADO POR: Oficina de Investigaciones REVISADO POR: Soporte al Sistema Integrado de Gestión UTS APROBADO POR: Jefe Oficina de Planeación

![](_page_59_Picture_0.jpeg)

### Nos aparecerá la siguiente ventana y daremos clic en next.

![](_page_59_Picture_47.jpeg)

ELABORADO POR: Oficina de Investigaciones REVISADO POR: Soporte al Sistema Integrado de Gestión UTS APROBADO POR: Jefe Oficina de Planeación

![](_page_60_Picture_0.jpeg)

Nos aparecerá una nueva ventana y daremos clic en next y posteriormente le daremos clic en instalar.

![](_page_60_Picture_54.jpeg)

## Y al finalizar la instalación nos aparecerá lo siguiente.

![](_page_60_Picture_55.jpeg)

![](_page_61_Picture_0.jpeg)

Una vez instalado se muestra de la siguiente manera y se da clic en mysql y start. Y posteriormente le damos clic en apache start y admin

![](_page_61_Picture_96.jpeg)

Nos aparecerá lo siguiente y vamos a dar clic en el botón nuevo para crear una base

de datos nueva.

![](_page_61_Picture_10.jpeg)

ELABORADO POR: Oficina de Investigaciones REVISADO POR: Soporte al Sistema Integrado de Gestión UTS APROBADO POR: Jefe Oficina de Planeación

FECHA APROBACION: Noviembre de 2019

![](_page_62_Picture_0.jpeg)

Le asignaremos un nombre a la base de datos como se muestra en la siguiente imagen y posteriormente se le da crear.

![](_page_62_Picture_58.jpeg)

Ahora importaremos la base de datos para eso nos vamos a importar y escogeremos en script de la base de datos y le daremos clic en continuar y automáticamente se nos cargaran las tablas con los registros.

![](_page_62_Picture_59.jpeg)

![](_page_63_Picture_0.jpeg)

Una vez hecho el paso anterior nos aparecerá la base de datos con las tablas ya cargadas.

![](_page_63_Picture_46.jpeg)

![](_page_64_Picture_0.jpeg)

### **Instalación de node js.**

Para instalar node vamos al siguiente link<https://nodejs.org/es/download/> y nos aparecerá lo siguiente y damos clic en descargar la versión para Windows por 64 bytes.

![](_page_64_Picture_65.jpeg)

Una vez descargado vamos a la carpeta de descargas y ejecutamos el instalador dando clic derecho ejecutar como administrador.

![](_page_65_Picture_0.jpeg)

F-DC-128 INFORME FINAL DE TRABAJO DE GRADO RME FINAL DE TRABAJO DE GRADO<br>EN MODALIDAD DE PRÁCTICA Node.js Setup  $\times$ Welcome to the Node.js Setup Wizard The Setup Wizard will install Node.js on your computer. **Back** Next Cancel

Vamos a dar next y cuando nos aparezca instalar le damos en install y dejamos que instale, ahora bien, creamos una carpeta en el disco local c que se llame node y copiamos las dos carpetas del fronted y backend.

![](_page_65_Picture_5.jpeg)

Esta son las dos carpetas del fronted y backend, ahora bien, la abriremos en visual studio code.

![](_page_66_Picture_0.jpeg)

Ahora vamos a abrir la del backend primero, la cual se verá así, una vez se abre aparecerá las carpetas y archivos, buscaremos la carpeta db dentro de la carpeta encontraremos un archivo llamado database y vamos a colocar el nombre de la base de datos que asignamos anteriormente.

![](_page_66_Picture_59.jpeg)

Una vez colocado el nombre correspondiente ejecutamos en lña terminal el comando nodemon app o npm start y nos aparecerá de la siguiente manera.

![](_page_66_Picture_60.jpeg)

![](_page_67_Picture_0.jpeg)

Ahora abrimos la del frontend y nos aparecerá de la siguiente Manera y daremos clic en terminal y escribimos el comando npm start.

![](_page_67_Picture_7.jpeg)

Aquí en usuario digitara sus datos para ingresar al sistema.